• Connect the HDMI™ source device to the HDMI™ input of the extractor, labelled HDMI IN (1)

## **Installation**

• Turn off all devices.

• Connect HDMI™ screen to the extractor port, labelled HDMI OUT (3).

## **Safety**  $\mathbf{A}$   $\mathbf{L}$   $\mathbf{L}$

- Only use indoors • Only use attached USB power cable
- Do not use in a humid environment

• Connect the amplifier or receiver to S/PDIF (4) or Line Out (5) connection • Connect the barrel end of the USB power cable to the DC input (6) of the switch.

• Connect the USB blade end into a PC or USB charger unit. (11)

• Turn on all devices.

• HDMI™ output transfers digital video and audio signals, S/PDIF and Line Out transfer audio signals.

### **Cleaning and maintenance**

### **Warning!**

- Do not use cleaning solvents or abrasives. • Do not clean the inside of the device.
- Do not attempt to repair the device. If the device does not operate correctly, replace
- it with a new device. • Clean the outside of the device with a soft, damp cloth.

**EDID-management switch (2)**

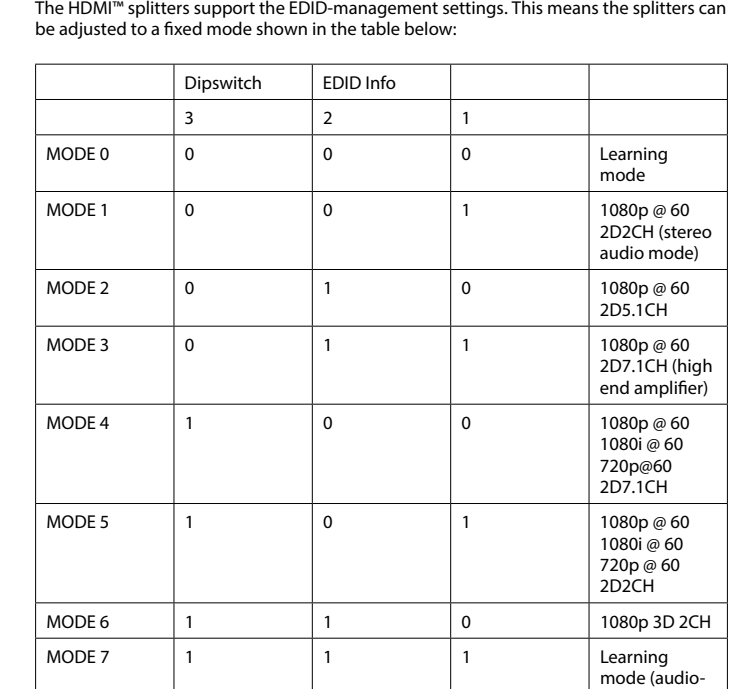

to-HDMI™ TV)

### **Beschrijving Nederlands**

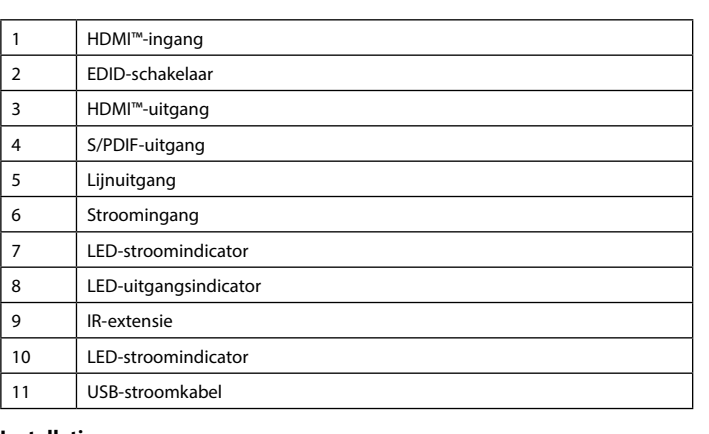

## | IR-Erweiterung 10 | LED-Stromanzeige 11 USB-Netzkabel

#### **Installatie** • Schakel alle apparatuur uit.

• Sluit het HDMI™-bronapparaat aan op de HDMI™-ingang van de extractor, genaamd 'HDMI IN' (1).

• Sluit een HDMI™-scherm aan op de poort van de extractor, genaamd 'HDMI OUT' (3). • Sluit de versterker of ontvanger aan op de 'SPDIF'- (4) of 'Line OUT'-verbinding (5). • Sluit het ronde uiteinde van de USB-stroomkabel aan op de DC-ingang (6) van de schakelaar.

• Sluit het USB-stekkergedeelte in een PC of USB-laadunit (11).

• Schakel alle apparatuur in.

• HDMI™-uitgang verzendt digitale video- en audiosignalen, SPDIF en Line Out verzendt audiosignalen.

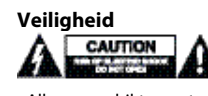

**EDID-Management-Schalter (2)**<br>Die HDMI™-Splitter unterstützen die EDID-Management-Einstellungen. Das bedeutet, dass die Splitter auf einen der in der untenstehenden Tabelle angezeigten festen Modi eingestellt werden können.

• Alleen geschikt voor toepassingen binnenshuis. • Gebruik alleen de meegeleverde USB-stroomkabel • Gebruik niet in een vochtige omgeving.

### **Reiniging en onderhoud**

**Waarschuwing!**

• Gebruik geen schoonmaakmiddelen of schuurmiddelen.

• Nooit de binnenkant van het apparaat reinigen. • Probeer het apparaat niet te repareren. Als het apparaat niet goed werkt, vervang het dan door een nieuw exemplaar.

• Reinig de buitenkant van het apparaat met een zachte, vochtige doek.

#### **EDID-schakelaar (2)**

De HDMI™-splitters ondersteunen de EDID-functie. Dit betekent dat de splitters ingesteld kunnen worden op een vooraf een vooraf ingestelde waarde. Zie de tabel.

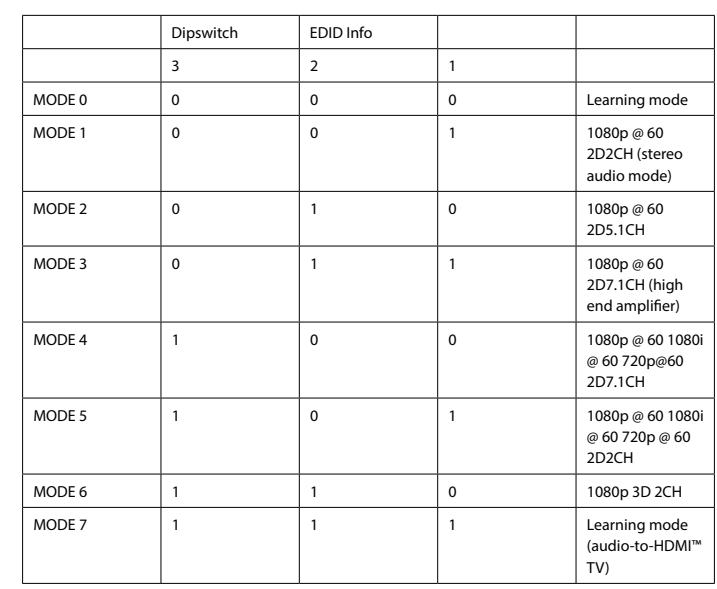

• No utilice disolventes de limpieza ni productos abrasivos. • No limpie el interior del dispositivo.

#### **Beschreibung Deutsch**

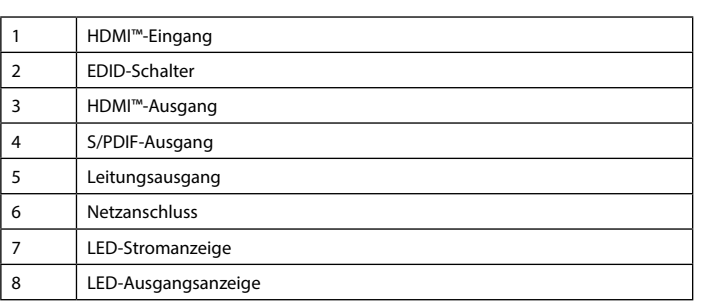

### **Installation**

**Description Français** 1 Entrée HDMI™ ommutateur EDID 3 Sortie HDMI™ Sortie S/PDIF 5 Sortie de ligne 6 Connecteur d'alimentation Indicateur lumineux d'alimentation 8 Indicateur de sortie à LED **Extension IR** 10 Indicateur lumineux d'alimentation Câble d'alimentation USB

• Schalten Sie alle Geräte aus. • Schließen Sie das HDMI™-Quellgerät an den HDMI™-Eingang des Extractors an, der mit HDMI IN (1) gekennzeichnet ist. • Schließen Sie den HDMI™-Bildschirm an den Anschluss des Extractors an, der mit HDMI OUT (3) gekennzeichnet ist. • Schließen Sie den Verstärker oder Empfänger an den Anschluss S/PDIF (4) oder Line Out

(5) an. • Schließen Sie den Hohlstecker des USB-Netzkabels an den DC-Eingang (6) des Switches

an. • Schließen Sie den USB-Netzschalter an einen PC oder ein USB-Ladegerät an. (11) • Schalten Sie alle Geräte ein.

> **Avertissement !** 'utilisez pas de solvants ni de produits abrasifs.

• Der HDMI™-Ausgang überträgt digitale Video- und Audiosignale, S/PDIF- und Line Out übertragen Audiosignale.

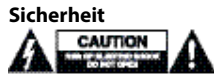

e nettovez pas l'intérieur de l'appareil • N'essayez pas de réparer l'appareil. Si l'appareil ne fonctionne pas correctement,

• Verwendung nur in Innenräumen • Verwenden Sie nur das mitgelieferte USB-Netzkabel

• Nicht in Umgebungen mit hoher Luftfeuchtigkeit verwenden

## **Reinigung und Pflege**

**Warnung!**

• Verwenden Sie keine Reinigungs- oder Scheuermittel. • Reinigen Sie nicht das Innere des Geräts.

• Versuchen Sie nicht, das Gerät zu reparieren. Falls das Gerät nicht korrekt funktioniert, ersetzen Sie es bitte durch ein neues. • Reinigen Sie die Außenseite des Geräts mit einem weichen, angefeuchteten Tuch.

egare lo schermo HDMI™ alla porta dell'estrattore, denominata HDMI OUT (3). • Collegare l'amplificatore o ricevitore all'ingresso S/PDIF (4) o dell'uscita di linea (5) • Collegare la spina dell'alimentatore al cavo di alimentazione USB dell'ingresso DC (6)

legare l'estremità a lama USB ad un PC o ad un'unità di caricamento USB. (11)

### • Apague todos los dispositivos.

• Conecte el dispositivo fuente HDMI™ al puerto de entrada HDMI™ del extractor, con la etiqueta de entrada HDMI (1). • Conecte la pantalla HDMI™ al puerto del extractor con la etiqueta de salida HDMI (3). • Conecte el amplificador o el receptor a la conexión S/PDIF (4) o Line Out (5) • Conecte el extremo cilíndrico del cable de alimentación USB a la entrada de CC (6) del

conmutador. • Enchufe el conector USB a un PC o a una unidad de carga USB. (11)

• Encienda todos los dispositivos.

• La salida HDMI™ transfiere las señales de vídeo y audio digital; S/PDIF y Line Out transfieren señales de audio.

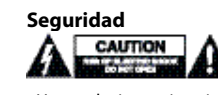

• Uso exclusivo en interiores

• Utilice el cable de alimentación USB suministrado únicamente • No use el dispositivo en entornos húmedos

### **Limpieza y mantenimiento**

### **¡Advertencia!**

• No intente reparar el dispositivo. Si el dispositivo no funciona correctamente sustitúyalo por uno nuevo. • Limpie el exterior del dispositivo con un paño suave ligeramente humedecido.

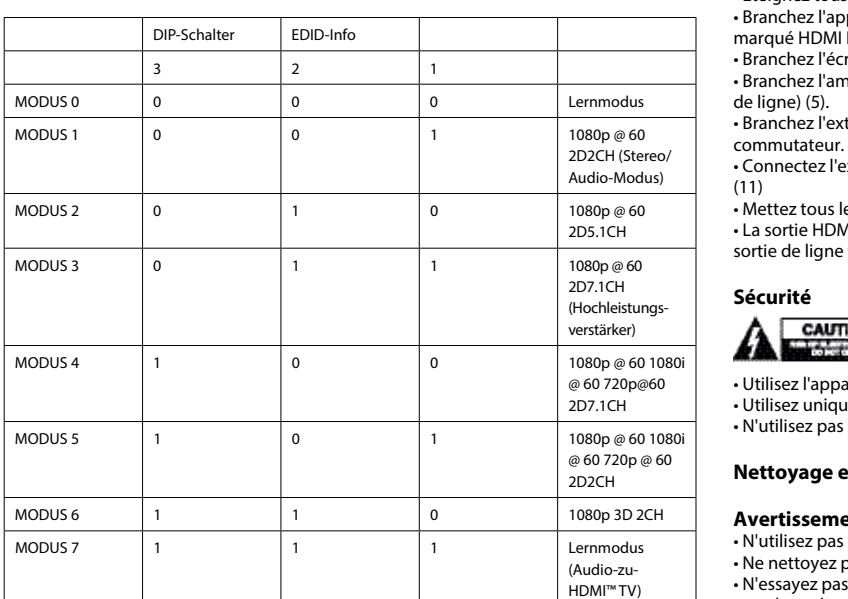

## **Conmutador de administración de EDID (2)**

Los divisores HDMI™ son compatibles con la configuración de administración de EDID. Los divisores se pueden configurar para un modo mixto según la tabla siguiente:

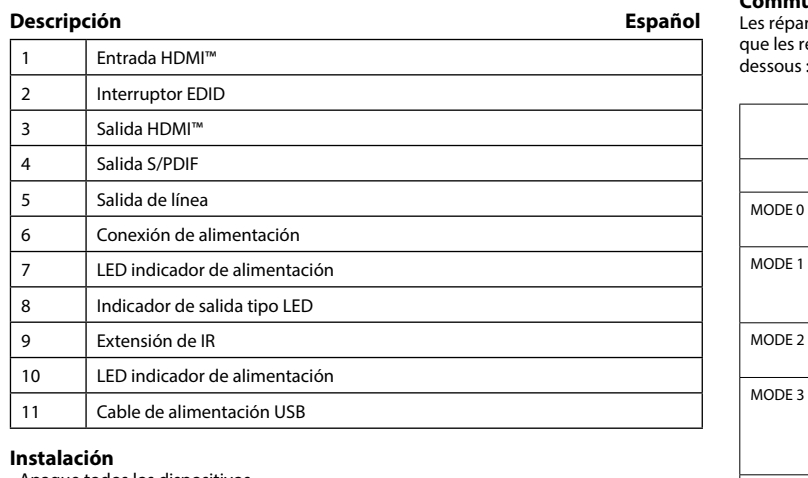

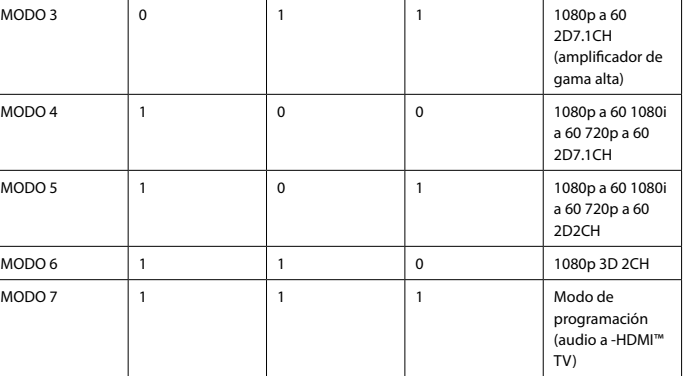

**Installation**

MODO 7

• Éteignez tous les appareils.

• Branchez l'appareil source HDMI™ au port d'entrée HDMI™ de l'extracteur, marqué HDMI IN (Entrée HDMI) (1).

• Branchez l'écran HDMI™ au port de l'extracteur, marqué HDMI OUT (Sortie HDMI) (3). • Branchez l'amplificateur ou le récepteur au port S/PDIF (4) ou au port Line Out (Sortie

• Branchez l'extrémité cylindrique du câble d'alimentation USB à l'entrée DC (6) du

• Connectez l'extrémité à lame USB à un ordinateur ou à une unité de chargement USB.

.<br>lettez tous les appareils sous tension. • La sortie HDMI™ transfère les signaux audio et vidéo numériques, S/PDIF, tandis que la tie de ligne transfère les signaux audio.

# A

tilisez l'appareil en intérieur uniquement. • Utilisez uniquement le câble d'alimentation USB joint. 'utilisez pas l'appareil dans un environnement humide.

**Nettoyage et entretien**

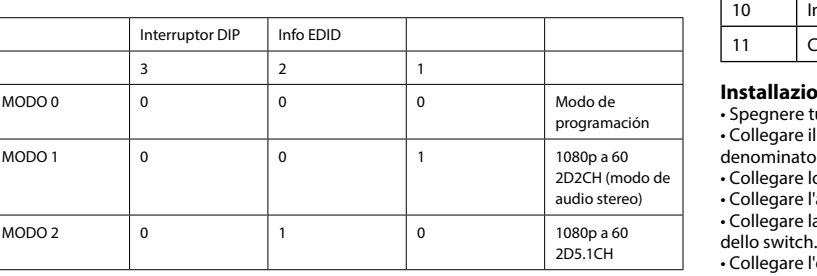

Switc Uscita Uscita Uscita Conn  $Indic$ Indica **Ester** Indica

Ingre

## $\sqrt{\frac{1}{2}}$ Cavo a **Installazione** •<br>gnere tutti i dispositivi. • Collegare il dispositivo sorgente HDMI™ all'ingresso HDMI™ dell'estrattore, minato HDMI IN (1).

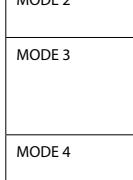

MODE 6

remplacez-le par un nouveau modèle. • Nettoyez l'extérieur de l'appareil à l'aide d'un chiffon doux humidifié.

#### **Commutateur de gestion EDID (2)**

épartiteurs HDMI™ prennent en charge les paramètres de gestion EDID. Cela signifie es répartiteurs peuvent être réglés sur un mode fixe, indiqué dans le tableau ci-

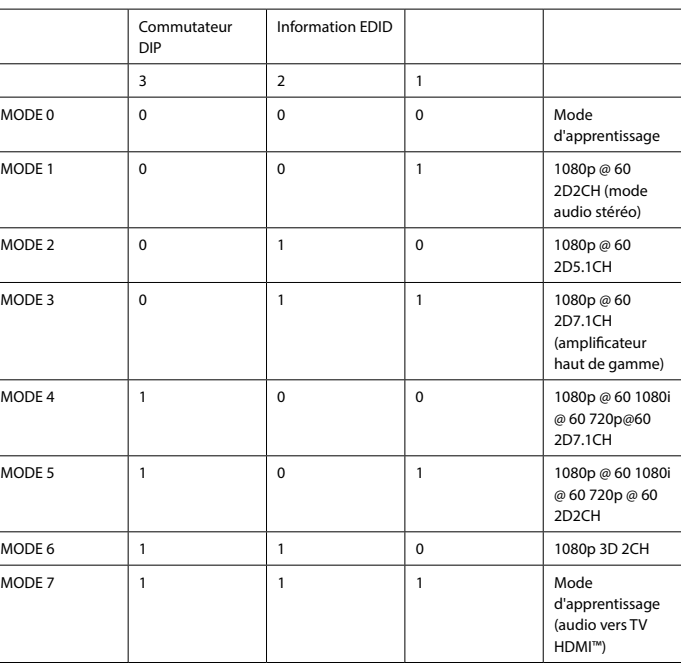

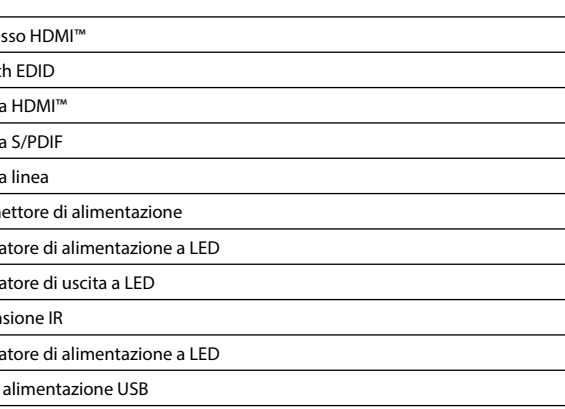

### **Descrizione Italiano**

• Accendere tutti i dispositivi. • L'uscita HDMI™ trasferisce i segnali audio e video digitali, mentre l'ingresso S/PDIF e l'uscita di linea trasferiscono i segnali audio.

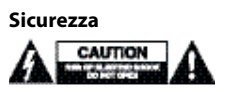

#### • Solo per uso interno

• Utilizzare solo il cavo di alimentazione USB fornito • Non utilizzare in ambienti umidi

**Pulizia e manutenzione**

**Attenzione!** • Non utilizzare solventi detergenti o abrasivi.

• Non pulire l'interno del dispositivo.

• Non cercare di riparare il dispositivo. Se il dispositivo non funziona correttamente, tituirlo con uno nuovo. • Pulire la parte esterna del dispositivo con un panno morbido e umido.

## **Switch di gestione EDID (2)**

Gli splitter HDMI™ supportano le impostazioni di gestione EDID. Ciò significa che è possibile regolare gli splitter in un modo fisso, come illustrato nella tabella seguente:

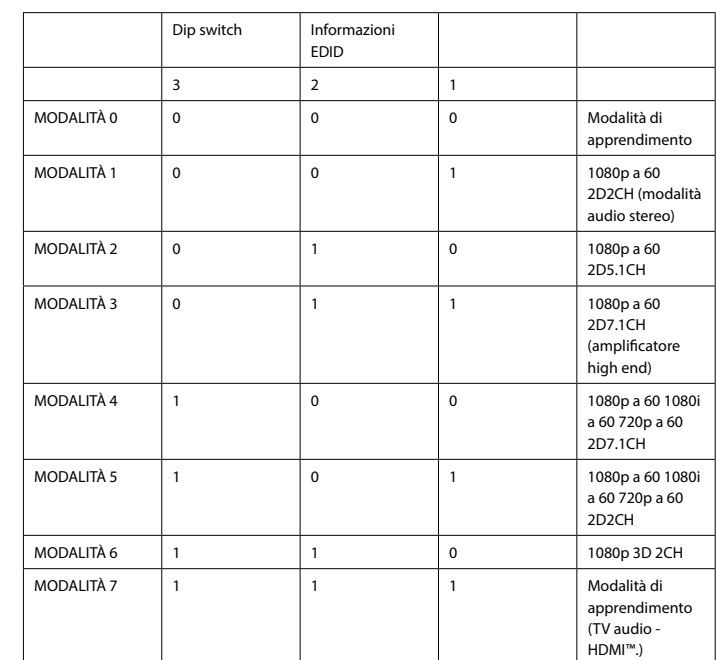

#### **Descrição Português**

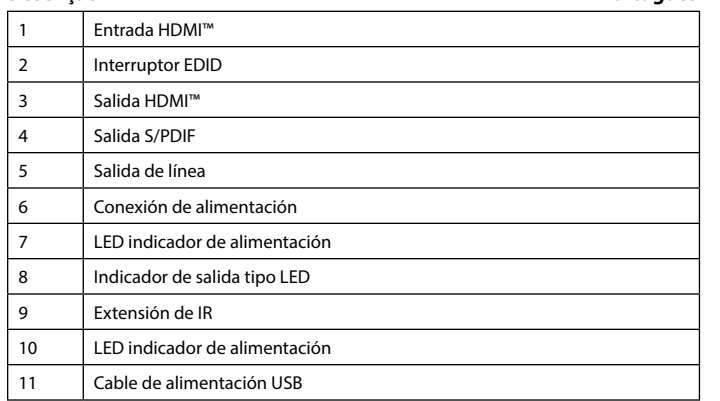

#### **Instalação** • Desligue todos os dispositivos.

• Ligue o dispositivo de fonte HDMI™ à entrada HDMI™ do extrator,

com a indicação HDMI IN (1).

• Ligue o ecrã HDMI™ à porta do extrator, com a indicação HDMI OUT (3). • Ligue o amplificador ou recetor à ligação S/PDIF (4) ou Line Out (5)

• Ligue a extremidade cilíndrica do cabo de alimentação USB à entrada DC (6) do comutador.

• Ligue a extremidade USB a um PC ou a uma unidade de carregamento USB. (11)

• Ligue todos os dispositivos.

• A saída HDMI™ transfere os sinais de vídeo e de áudio digital. As ligações S/PDIF e Line Out transferem sinais de áudio.

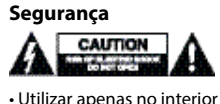

• Utilizar apenas o cabo de alimentação USB ligado

• Não utilizar em ambientes húmidos **Limpeza e manutenção**

### **Aviso!**

• Não utilizar solventes de limpeza ou produtos abrasivos.

#### • Não limpar o interior do dispositivo. • Não tentar reparar o dispositivo. Se o dispositivo não funcionar corretamente, deve ser

substituído por um dispositivo novo.

• Limpar o exterior do dispositivo usando um pano macio e húmido.

#### **Comutador com gestão EDID (2)**

Os repartidores HDMI™ suportam as definições de gestão EDID. Isto significa que os

repartidores podem ser ajustados para um modo fixo indicado na tabela abaixo:

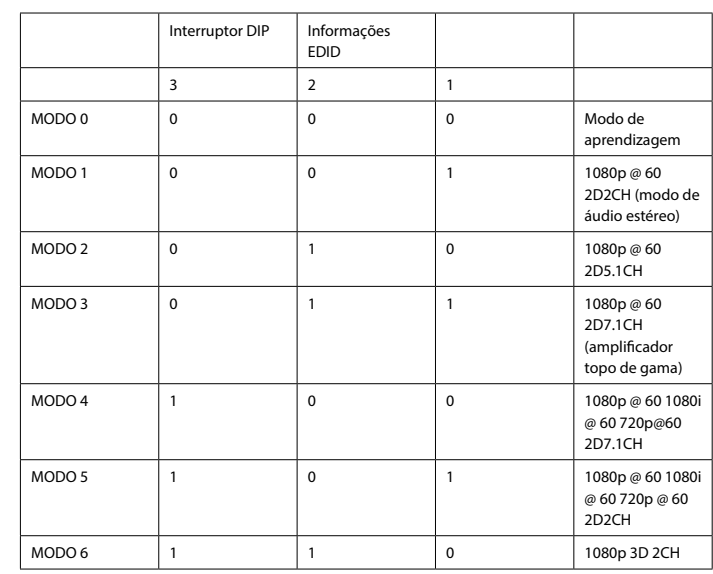

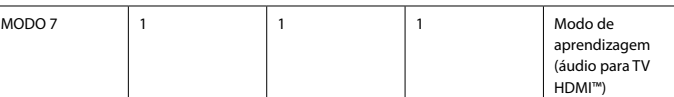

#### **Beskrivelse Dansk**

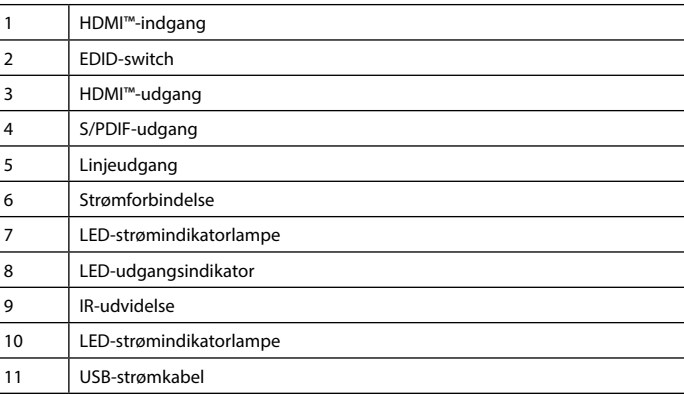

### **Installation**

• Sluk alle enheder. • Slut HDMI™-kildeenheden til HDMI™-indgangen på udtrækkeren,

mærket HDMI IN (1). • Slut HDMI™-skærmen til udtrækkerporten, mærket HDMI OUT (3).

• Tilslut forstærkeren eller modtageren til S/PDIF (4) eller Line Out (5)

• Slut cylinderenden af USB-strømkablet til DC-indgangen (6) på switchen. • Tilslut USB-stikenden til en PC eller USB-laderenhed. (11)

• Tænd for alle enheder.

• HDMI™-udgangen overfører digitale video- og lydsignaler, S/PDIF og Line Out overfører lydsignaler.

#### **Sikkerhed**

• Kun til indendørs brug • Brug kun det medfølgende USB-strømkabel

• Brug den ikke i fugtige miljøer

### **Rengøring og vedligeholdelse**

#### **Advarsel!**

• Brug ikke opløsningsmidler eller slibende rengøringsmidler. • Rengør ikke enheden indvendigt.

• Forsøg ikke at reparere enheden. Hvis enheden ikke fungerer korrekt, skal du udskifte den.

• Rengør enheden udvendigt med en blød, fugtig klud.

#### **EDID-management-switch (2)**

HDMI™-splitterne understøtter EDID-management-indstillingerne. Det betyder, at splitterne kan justeres til en fast tilstand, som vist i tabellen nedenfor:

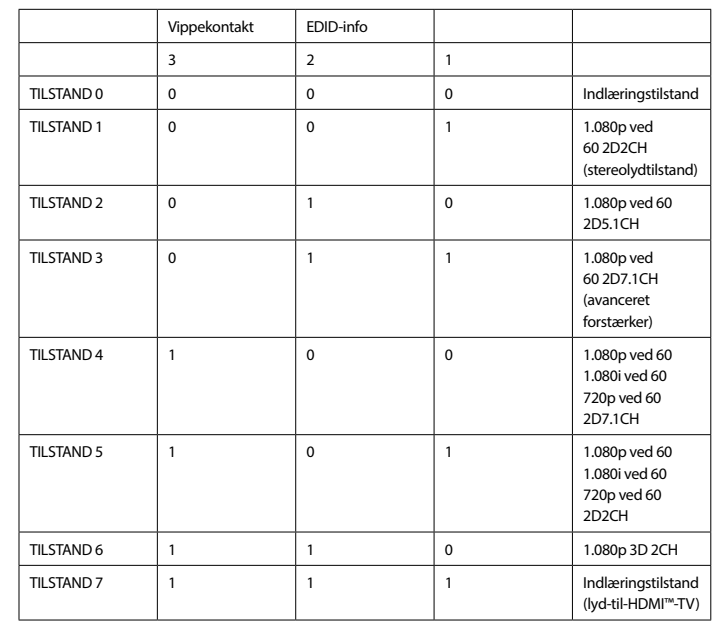

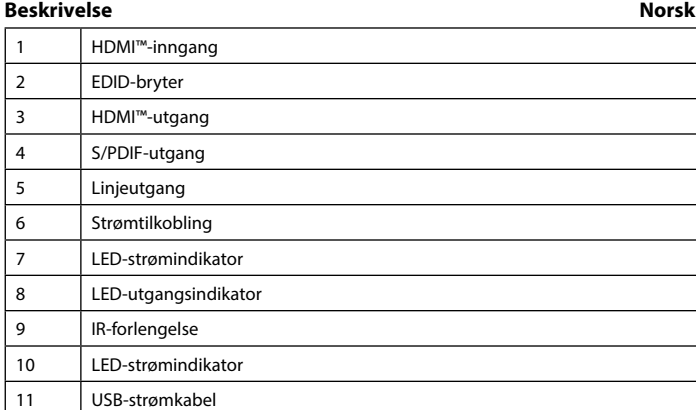

#### **Installasjon**

• Slå av alle enheter. • Koble HDMI™-kildeenheten til HDMI™-inngangsporten på uttrekkeren,

som er merket HDMI IN (1).

• Koble HDMI™-skjermen til uttrekkerporten, som er merket HDMI OUT (3).

• Koble forsterkeren eller mottakeren til S/PDIF (4)- eller Line Out (5)-forbindelsen. • Koble rørenden av USB-strømkabelen til DC-inngangen (6) på bryteren.

• Stikk USB-bladenden inn i en PC eller en USB-lader. (11)

• Slå på alle enheter.

• HDMI™-utgang overfører digitale videoer og lydsignaler, S/PDIF og Line Out overfører lydsignaler.

### **Sikkerhet**

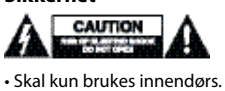

• Bare bruk vedlagte USB-strømkabel. • Skal ikke brukes i fuktige omgivelser.

**Rengjøring og vedlikehold**

#### **Advarsel!**

• Ikke bruk rensemidler eller skuremidler.

• Ikke rengjør innsiden av enheten.

• Ikke prøv å reparere enheten. Hvis enheten ikke fungerer riktig, må du bytte den ut med en ny enhet.

• Rengjør enhetens utside med en myk, fuktig klut.

**EDID-behandlingsbryter (2)**

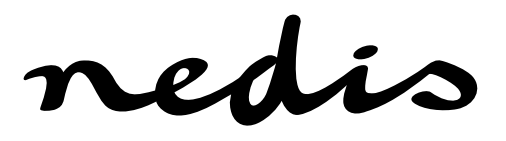

### **VEXT3400AT HDMI™ audio extractor HDMI™ input HDMI™ output + optical audio**

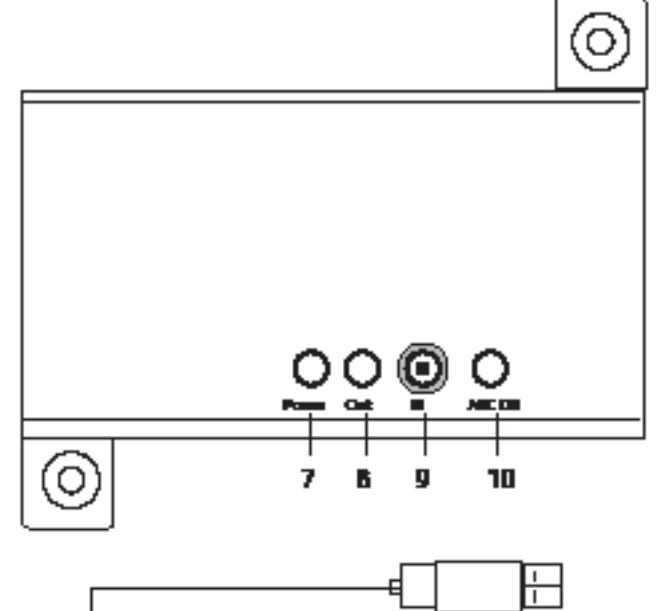

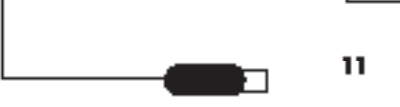

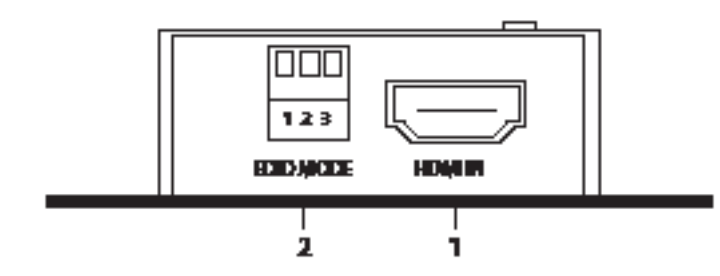

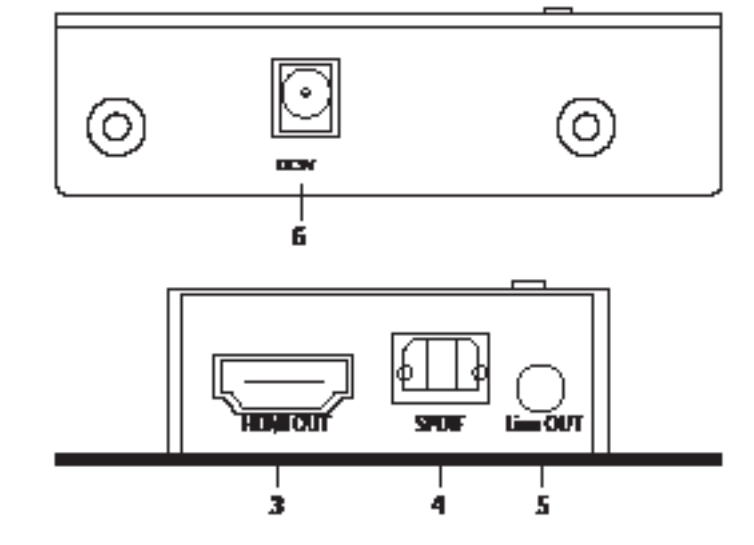

### HDMI<sup>™</sup> input **EDID** switch HDMI<sup>™</sup> output S/PDIF output Line output Power connection LED power indicator LED output indicator IR extension 10 | LED power indicator 11 USB power cable

#### HDMI™-splitterne støtter innstillingene for EDID-behandling. Dette betyr at splitterne kan justeres til en fast modus vist i tabellen nedenfor:

1 HDMI™-ingång EDID-brytare 3 HDMI™-utgång S/PDIF-utgång Linjeutgång Strömanslutning

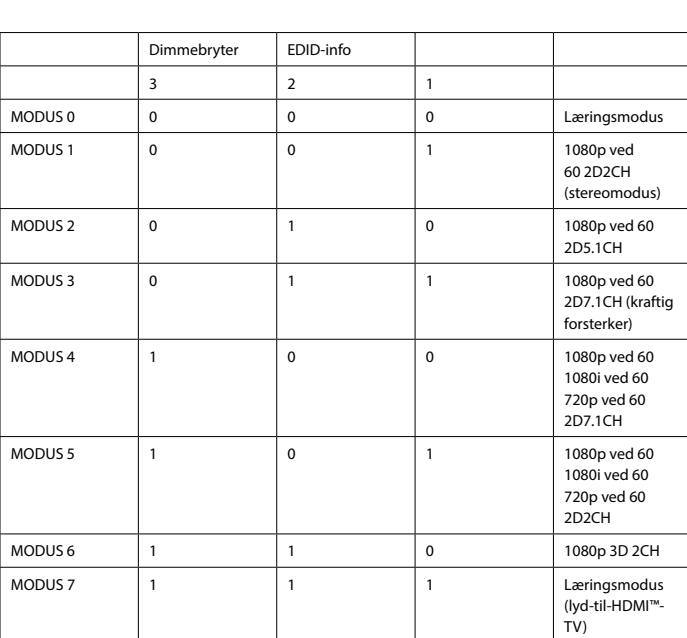

**Beskrivning Svenska**

ljudsignaler Säkerhet

7 LED-indikator för påslagen ström

**Installation** • Slå av alla enheter.

• Anslut HDMI™-källenheten till HDMI™ ingången på extraktorn,

märkt HDMI IN (1).

• Anslut HDMI™-skärmen till extraktorporten, märkt HDMI OUT (3).

• Anslut förstärkaren eller mottagaren till S/PDIF- (4) eller line out-anslutningen (5)

LED-effektindikering 9 IR-förlängning 10 LED-indikator för påslagen ström USB-strömkabel

• Sätt in USB-strömkabelns kontakt i brytarens DC-ingång (6). • Sätt in USB-kontakten i en PC eller en USB-laddare. (11)

• Slå på alla enheter.

• HDMI™-utgång överför digitala video- och ljudsignaler, S/PDIF och line out överför

• Använd endast inomhus

A CAUTION A

• Använd endast medföljande USB-strömkabel • Använd inte i en fuktig miljö

## **Rengöring och underhåll**

## **Varning!** • Använd inga rengöringsmedel eller slipmedel.

• Rengör inte insidan av enheten. • Försök inte reparera enheten. Om enheten inte fungerar korrekt, byt ut den mot en ny enhet. • Rengör enhetens utsida med en mjuk och fuktig trasa.

### **EDID-hanteringsbrytare (2)**

HDMI™-splittrar har stöd för EDID-hanteringsfunktioner. Detta innebär att splittrarna kan justeras till ett fast läge som visas i tabellen nedan:

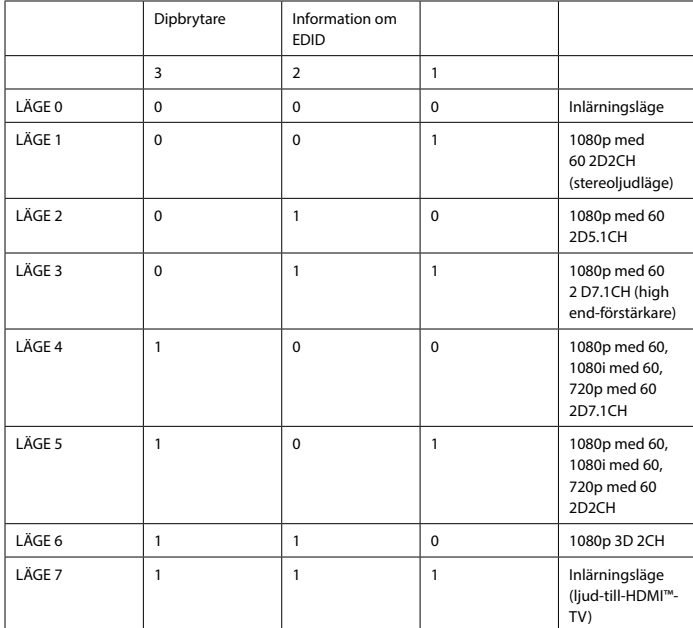

.<br>• Συνδέστε μια οθόνη HDMI™ στη θύρα του στοιχείου εξαγωγής, με την ένδειξη H OUT (3).

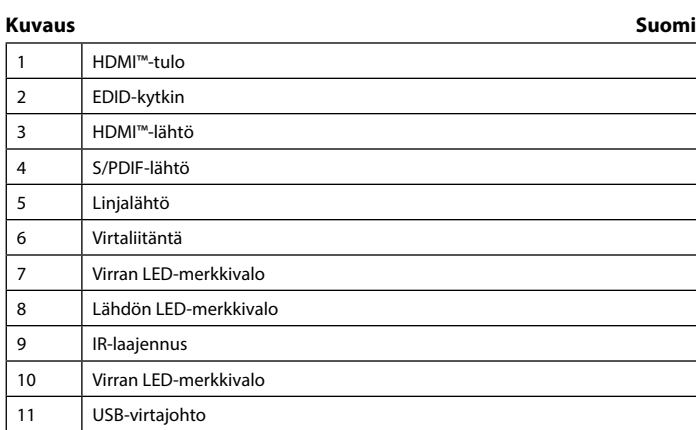

 $10$  $11$ 

## **Asennus**

**Ασφάλεια**  $\mathbf{A}$   $\mathbf{f}$   $\mathbf{f}$ 

• Katkaise kaikkien laitteiden virta. • Liitä HDMI™-lähdelaite erottimen HDMI™-tuloliitäntään,

joka on varustettu merkinnällä HDMI IN (1).

• Liitä HDMI™-näyttö erottimen porttiin, joka on varustettu merkinnällä HDMI OUT (3). • Liitä vahvistin tai vastaanotin S/PDIF (4)- tai Line Out (5) -liitäntään.

• Liitä USB-virtajohdon pyöreä liitin kytkimen DC-tuloliitäntään (6). • Liitä USB-johdon pistokepää tietokoneeseen tai USB-latausyksikköön. (11)

• Kytke kaikki laitteet päälle.

• HDMI™-lähtö siirtää digitaalisia video- ja audiosignaaleja, S/PDIF ja Line Out siirtävät audiosignaaleja.

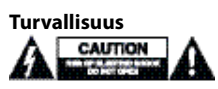

• Käytä vain sisätiloissa • Käytä vain mukana toimitettua USB-virtajohtoa • Älä käytä kosteissa tiloissa

### **Puhdistus ja huolto**

### **Varoitus!**

• Älä käytä puhdistus- tai hioma-aineita. • Älä puhdista laitteen sisäpuolta.

• Älä yritä korjata laitetta. Jos laite ei toimi oikein, vaihda se uuteen. • Puhdista laitteen ulkopuoli pehmeällä kostealla liinalla.

### **EDID-hallintakytkin (2)**

HDMI™-jakajat tukevat EDID-hallinta-asetuksia. Näin ollen jakajat voidaan säätää alla olevan taulukon mukaiseen kiinteään tilaan:

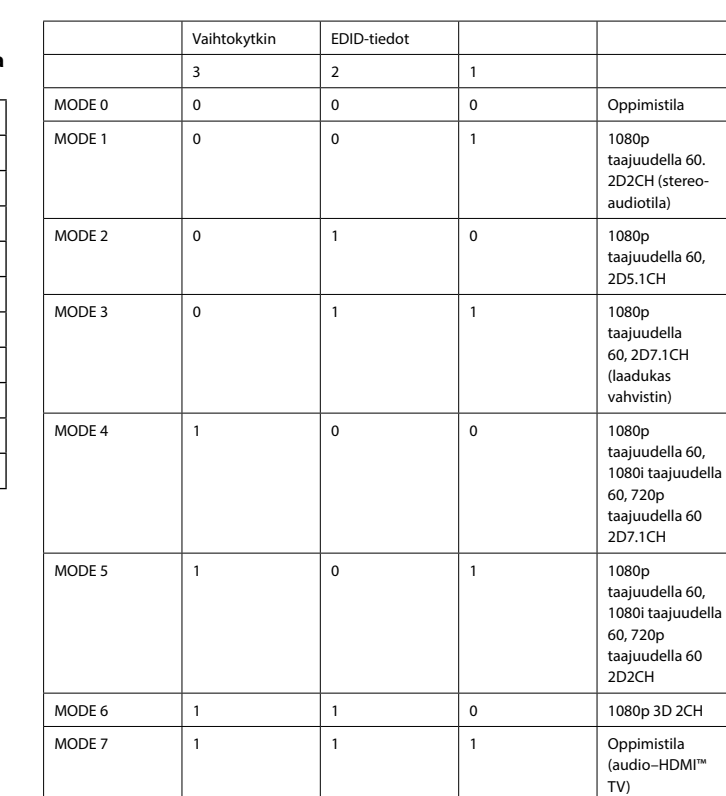

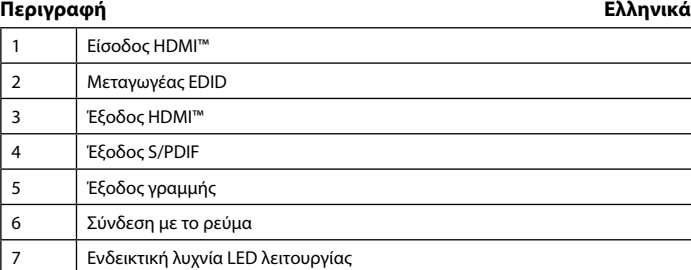

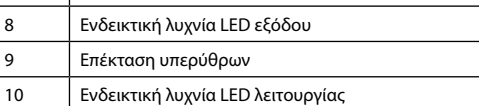

11 Τροφοδοτικό καλώδιο USB

**Εγκατάσταση**

• Απενεργοποιήστε όλες τις συσκευές. • Συνδέστε τη συσκευή προέλευσης HDMI™ στην είσοδο HDMI™ του στοιχείου εξαγωγής, με την ένδειξη HDMI IN (1).

• Συνδέστε τον ενισχυτή ή το δέκτη σε σύνδεση S/PDIF (4) ή Line Out (5) • Συνδέστε το άκρο κυλίνδρου του τροφοδοτικού καλωδίου USB στην είσοδο DC μεταγωγέα.

• Συνδέστε το άκρο USB σε υπολογιστή ή φορτιστή USB. (11) • Ενεργοποιήστε όλες τις συσκευές.

• Η έξοδος HDMI™ μεταφέρει ψηφιακά σήματα βίντεο και ήχου, ενώ οι έξοδοι S/PDIF και Line Out μεταφέρουν σήματα ήχου.

• Πρέπει να χρησιμοποιείται μόνο σε εσωτερικούς χώρους • Χρησιμοποιείτε μόνο το συνδεδεμένο καλώδιο τροφοδοσίας USB • Μην χρησιμοποιείτε σε υγρό περιβάλλον

## **Καθαρισμός και συντήρηση**

#### **Προειδοποίηση!** • Μην χρησιμοποιείτε διαλύτες και λειαντικά.

• Μην καθαρίζετε το εσωτερικό μέρος της συσκευής.

• Μην επιχειρήσετε να επισκευάσετε τη συσκευή. Εάν η συσκευή δεν λειτουργεί σωστά, αντικαταστήστε την με μια καινούργια. • Καθαρίστε τα εξωτερικά μέρη της συσκευής με ένα μαλακό, νωπό πανί.

### **Μεταγωγέας διαχείρισης EDID (2)**

Οι διαχωριστές HDMI™ υποστηρίζουν τις ρυθμίσεις διαχείρισης EDID. Αυτό σημαίνει ότι οι διαχωριστές μπορούν να ρυθμιστούν σε μια σταθερή κατάσταση που παρουσιάζεται στον παρακάτω πίνακα:

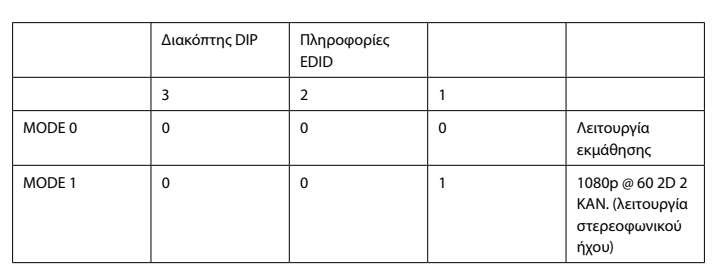

**Opis Polski**

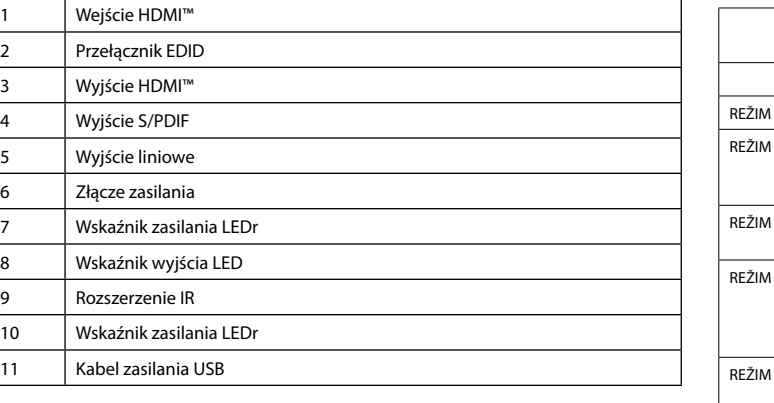

### **Instalacja**

• Wyłącz wszystkie urządzenia. • Podłącz urządzenie źródłowe HDMI™ do wejścia HDMI™ ekstraktora

> • Nu încercaţi să efectuaţi reparaţii asupra dispozitivului. Dacă dispozitivul nu funcționează corespunzător, înlocuiți-l cu unul nou.

oznaczonego symbolem HDMI IN (1). • Podłącz ekran HDMI™ do portu ekstraktora oznaczonego symbolem HDMI OUT (3). • Podłącz końcówkę tulejową kabla zasilania USB do wejścia DC (6) przełącznika.

• Podłącz wzmacniacz lub odbiornik do złącza S/PDIF (4) lub wyjścia liniowego (5) • Podłącz końcówkę z wtykiem USB do komputera lub ładowarki USB. (11) • Włącz wszystkie urządzenia

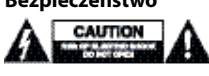

• Wyjście HDMI™ przesyła cyfrowe sygnału obrazu i dźwięku, a złącze S/PDIF i wyjście liniowe przesyłają sygnały dźwięku.

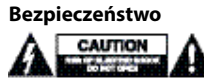

• Używać tylko wewnątrz pomieszczeń

• Używać tylko kabla zasilania dołączonego do zestawu

• Nie używać w środowisku o dużej wilgoci

#### **Czyszczenie i konserwacja**

#### **Ostrzeżenie!**

• Nie używać rozpuszczalnikowych ani żrących środków czyszczących.

• Nie czyścić wnętrza urządzenia. • Nie próbować naprawiać urządzenia. Jeżeli urządzenie nie działa prawidłowo, należy wymienić je na nowe.

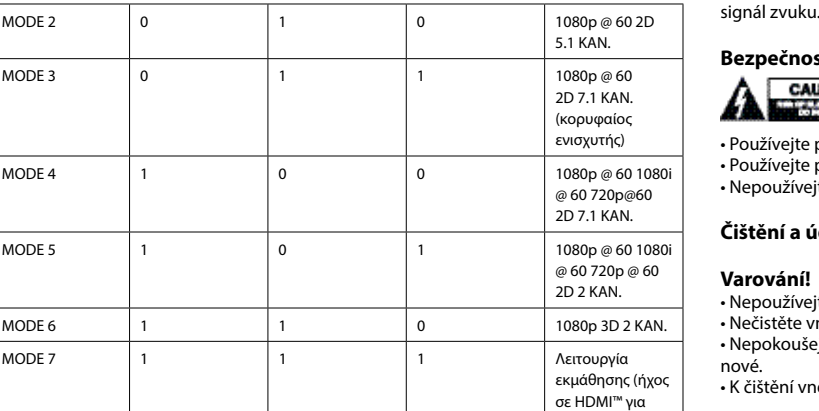

• Urządzenie należy czyścić z zewnątrz przy użyciu miękkiej, wilgotnej ściereczki.

### **Przełącznik zarządzania EDID (2)**

Rozdzielacze HDMI™ obsługują ustawienia zarządzania EDID. Oznacza to, że rozdzielacze

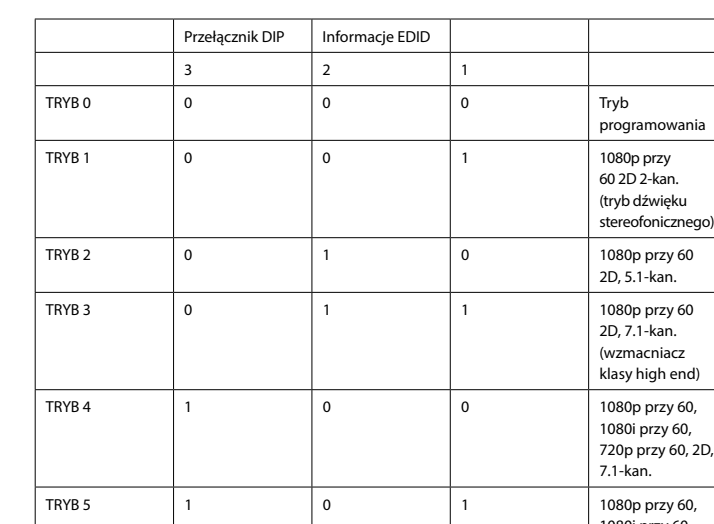

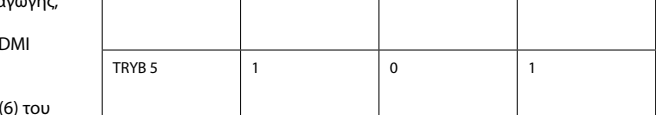

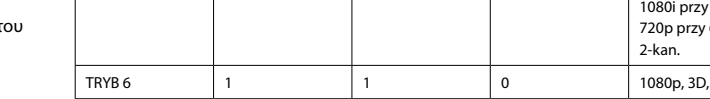

można dostosować do stałego trybu przedstawionego w poniższej tabeli:

τηλεόραση) nové. • K čištění vnější části zařízení použijte měkký navlhčený hadřík. **Přepínač řízení EDID (2)**

**Popis Čeština**

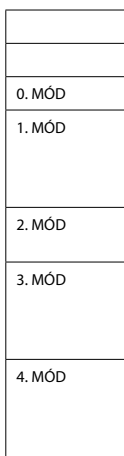

• HDMI™ çıkışı, dijital videoyu veya ses sinyallerini aktarır; S/PDIF ve Hat Çıkışı, ses sinyallerini aktarı

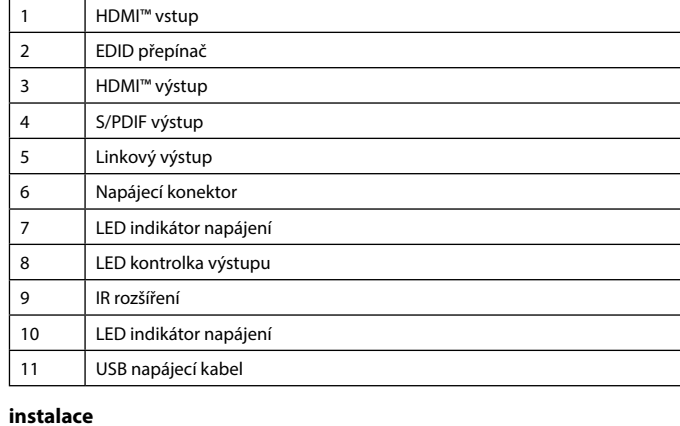

• Vypněte všechna zařízení. • Připojte zařízení se zdrojem signálu HDMI™ k HDMI™ vstupu extraktoru

označenému HDMI IN (1). • Připojte obrazovku s HDMI™ k portu extraktoru označenému HDMI OUT (3).

• Připojte zesilovač nebo přijímač k S/PDIF (4) nebo Line Out (5) konektoru.

• Připojte kulatý konec napájecího kabelu USB do zdířky extraktoru DC input (6). • Připojte druhý konec USB kabelu k PC nebo USB nabíječce. (11) • Zapněte všechna zařízení.

• HDMI™ výstup přenáší signál digitálního videa a zvuku, S/PDIF a Line Out přenášejí

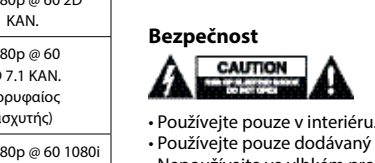

### • Používejte pouze dodávaný USB napájecí kabel.

# • Nepoužívejte ve vlhkém prostředí.

**Čištění a údržba**

## **Varování!**

• Nepoužívejte čisticí rozpouštědla ani abrazivní čisticí prostředky. • Nečistěte vnitřní části zařízení.

• Nepokoušejte se zařízení opravit. Pokud zařízení nefunguje správně, vyměňte ho za

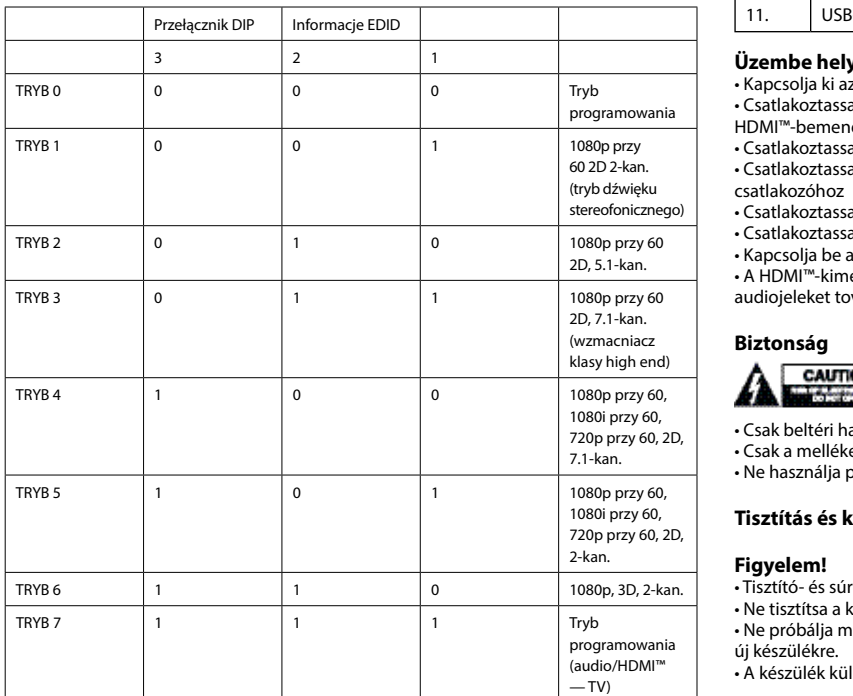

HDMI™ rozbočovače podporují nastavení řízení EDID. To znamená, že lze rozbočovače nastavit na pevný režim uvedený v tabulce níže:

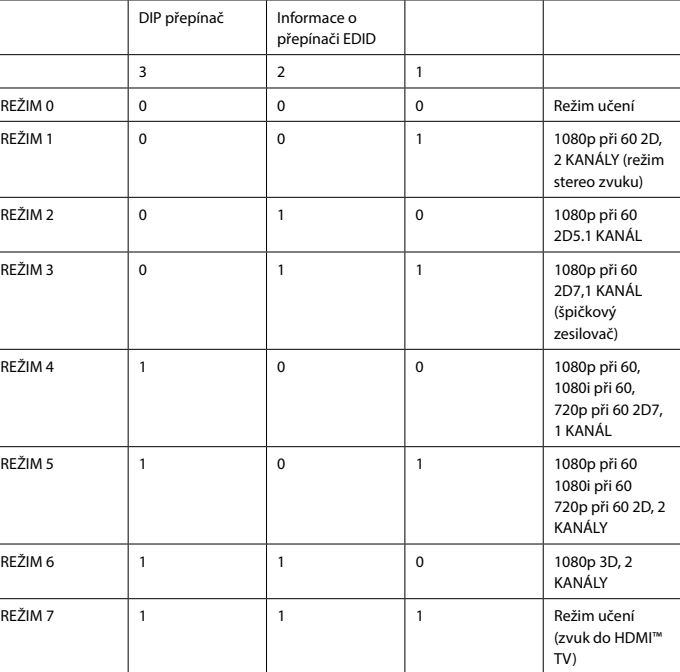

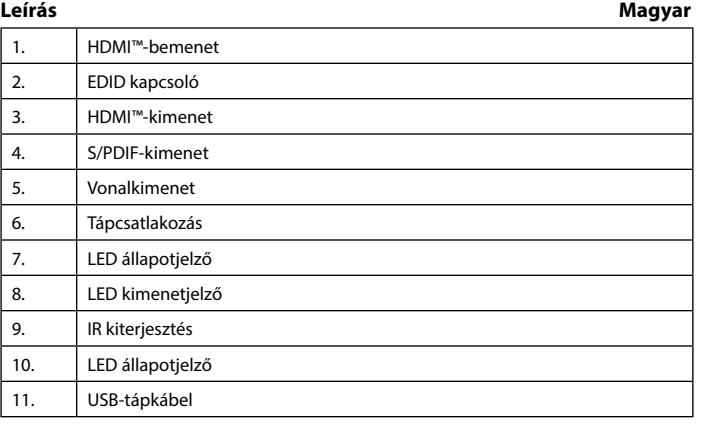

## **Üzembe helyezés**

 $HDM$ 

LED

• Kapcsolja ki az összes eszközt. • Csatlakoztassa a HDMI™ forráseszközt az extraktor HDMI BE címkével ellátott

HDMI™-bemenetéhez (1.). • Csatlakoztassa a HDMI™-képernyőt a HDMI KI címkével ellátott extraktorporthoz (3.). • Csatlakoztassa az erősítőt vagy a vevőkészüléket az S/PDIF (4.) vagy a Vonalkimenet (5.)

### • Csatlakoztassa az USB-tápkábel dugós végét a kapcsoló DC bemenet (6.) végéhez.

• Csatlakoztassa az USB-penge végét a számítógéphez vagy az USB-töltőegységhez. (11.) • Kapcsolja be az összes eszközt. • A HDMI™-kimenet digitális video- és audiojeleket továbbít, az S/PDIF és Vonalkimenet audiojeleket továbbít.

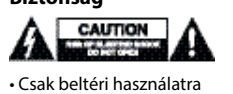

• Csak a mellékelt USB-tápkábelt használja

• Ne használia párás körnvezetbei

## **Tisztítás és karbantartás**

.<br>ztító- és súrolószerek használatát mellőzze.

• Ne tisztítsa a készülék belsejét. • Ne próbálja megjavítani a készüléket. Ha a készülék működése nem megfelelő, cserélje

• A készülék külsejét tisztítsa puha, nedves ruhával.

# **EDID-vezérlő kapcsoló (2.)**

A HDMI™-elosztó támogatja az EDID beállításokat. Ez azt jelenti, hogy az elosztók az alábbi táblázat alapján beállíthatók egy rögzített módba:

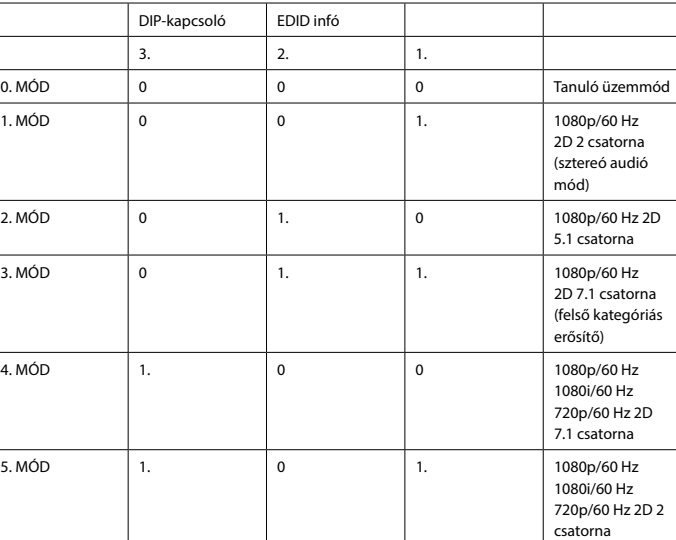

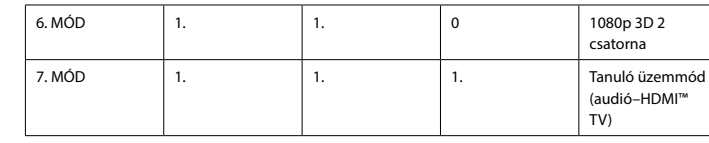

**Descrierea Română**

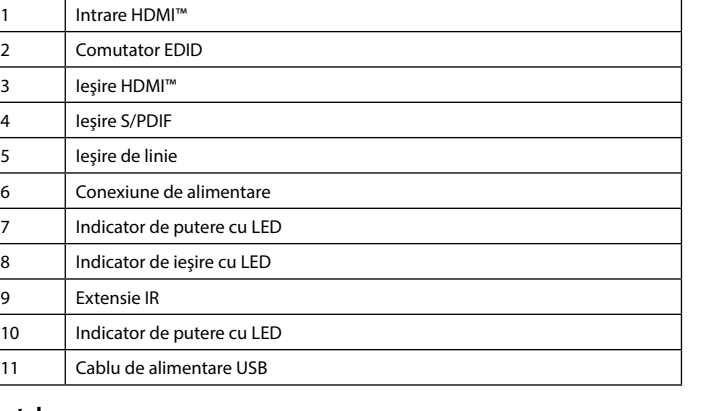

### **Instalare**

• Opriţi alimentarea tuturor dispozitivelor. • Conectaţi dispozitivul sursă HDMI™ la portul de intrare HDMI™ al extractorului, marcat HDMI IN (1).

• Conectaţi ecranul HDMI™ la portul extractorului, marcat HDMI OUT (3). • Conectaţi amplificatorul sau receptorul la mufa S/PDIF (4) sau Line Out (5)

• Conectaţi capătul rotund al adaptorului de alimentare USB la intrarea de c.c. (6) a comutatorului.

• Conectaţi capătul cu lamelă al USB la un încărcător PC sau USB. (11)

• Porniţi alimentarea tuturor dispozitivelor. Ieşirea • HDMI™ transferă semnale video şi audio digitale, iar S/PDIF şi Line Out transferă semnale audio.

Siguranță<br>A **CAUTION** 

#### • A se utiliza numai la interior

• A se utiliza numai cablul de alimentare USB ataşat • A nu se utiliza într-un mediu umed

### **Curăţare şi întreţinere**

**Avertisment!** • Nu folosiţi solvenţi sau agenţi de curăţare abrazivi. • Nu curăţaţi interiorul dispozitivului.

• Curăţaţi exteriorul dispozitivului cu o lavetă moale, umedă.

#### **Comutator de gestionare EDID (2)**

Splitterele HDMI™ acceptă setările de management EDID. Aceasta înseamnă că splitterele

pot fi reglate la un mod fix, prezentat în tabelul de mai jos:

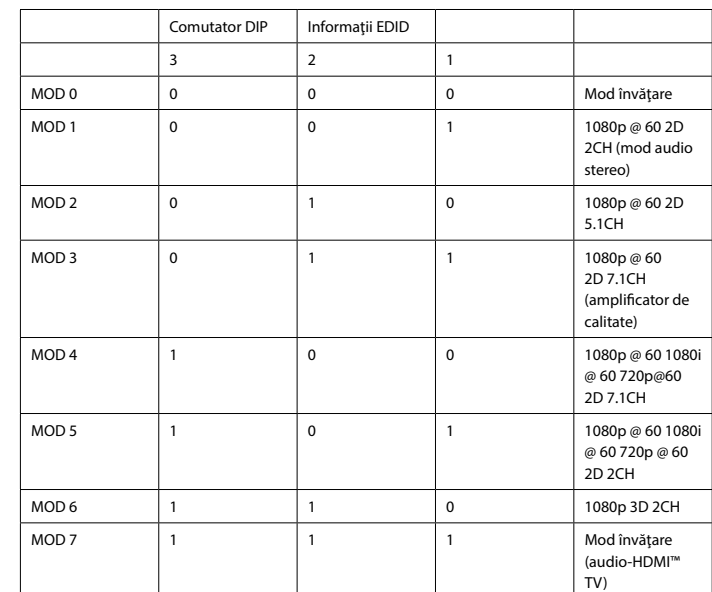

### **Описание Русский** 1 Выход HDMI™ 2 Коммутатор EDID

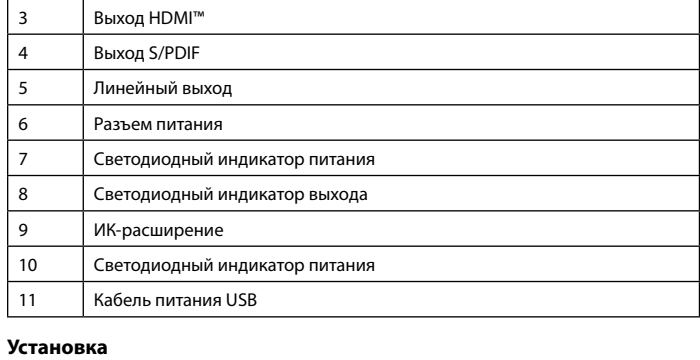

### • Выключите все устройства.

• Подключите устройство-источник сигнала HDMI™ к входному порту HDMI™ модуля извлечения, отмеченному как HDMI IN (1).

• Подключите экран HDMI™ к порту модуля извлечения с маркировкой HDMI OUT (3). • Подключите усилитель или ресивер к разъему S/PDIF (4) или линейному выходу (5) • Подключите цилиндрический штекер USB-кабеля питания ко входному разъему постоянного тока (6) коммутатора.

• Подключите плоский разъем USB к ПК или USB-зарядке. (11)

• Включите все устройства. • Выход HDMI™ передает цифровой видео- и аудиосигнал, выход S/PDIF и линейный выход – аудиосигнал.

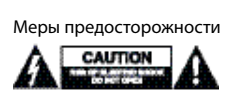

• Используйте только в помещении • Используйте только USB-кабель питания из комплекта поставки • Не используйте в условиях высокой влажности

### **Очистка и ремонт**

**Внимание!**

• Не производите очистку, используя растворители или абразивы.

• Не очищайте внутренние компоненты устройства. • Не пытайтесь починить устройство. Если устройство не работает должным образом, поменяйте его на новое.

• Очищайте корпус устройства мягкой влажной тканью.

### **Коммутатор с EDID-управлением (2)**

В сплиттере HDMI™ есть поддержка параметров EDID-управления. Это означает, что сплиттер может быть подстроен под фиксированный режим, указанный в таблице ниже:

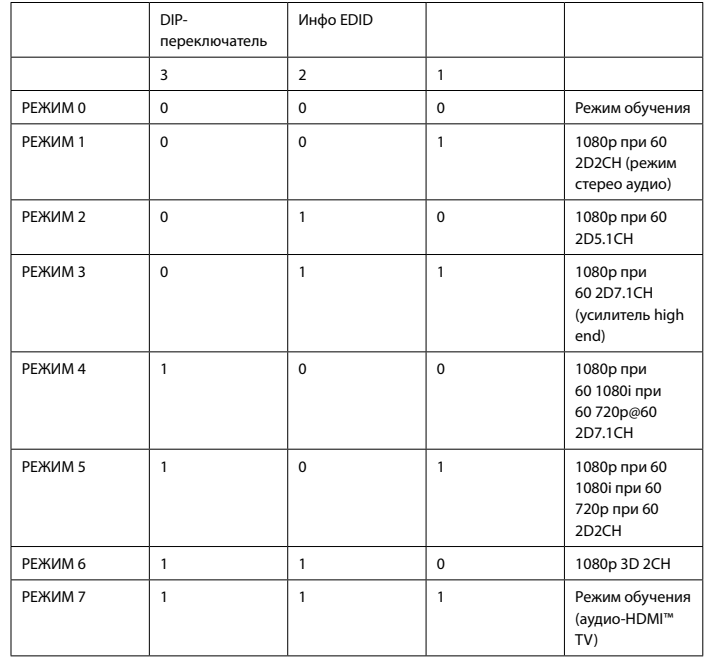

### **Açıklama Türkçe**

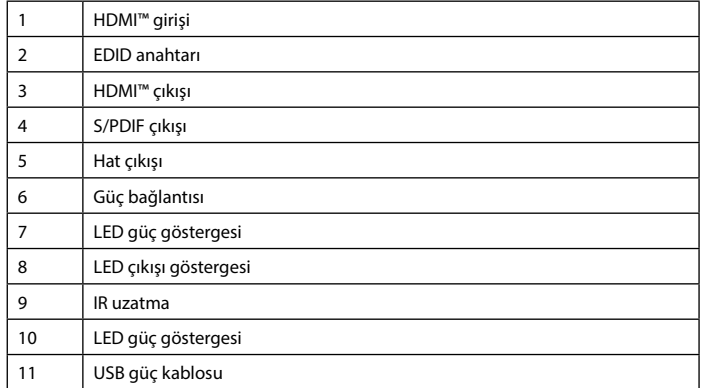

## **Kurulum** • Tüm cihazları kapatın.

• HDMI™ kaynak cihazını, çıkarma aletinin HDMI GİRİŞİ (1) şeklinde etiketlenmiş

HDMI™ girişine bağlayın. • HDMI™ ekranını, HDMI ÇIKIŞI (3) şeklinde etiketlenmiş çıkarma aleti bağlantı noktasına

bağlayın. • Yükselticiyi veya alıcıyı, S/PDIF (4) veya Hat Çıkışı (5) bağlantısına bağlayın

• USB bağlantı kablosunun namlu ucunu anahtarın DC girişine (6) bağlayın.

• USB bıçak ucunu bir bilgisayar veya USB şarj cihazı ünitesine bağlayın. (11) • Tüm cihazları açın.

#### **Güvenlik**

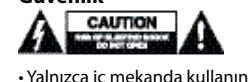

• Yalnızca bağlı USB güç kablosuyla kullanın

• Nemli ortamda kullanmayın

### **Temizlik ve bakım**

#### **Uyarı!**

• Temizleme solventleri veya aşındırıcılar kullanmayın. • Cihazın iç kısmını temizlemeyin.

• Cihazı onarmaya çalışmayın. Cihaz düzgün çalışmıyorsa yeni bir cihaz ile değiştirin. • Yumuşak, nemli bir bezle cihazın dış kısmını temizleyin.

#### **EDID yönetimi anahtarı (2)**

HDMI™ dağıtıcılar, EDID yönetimi ayarlarını destekler. Bu, dağıtıcıların aşağıdaki tabloda gösterilen bir sabit moda ayarlanabileceği anlamına gelir:

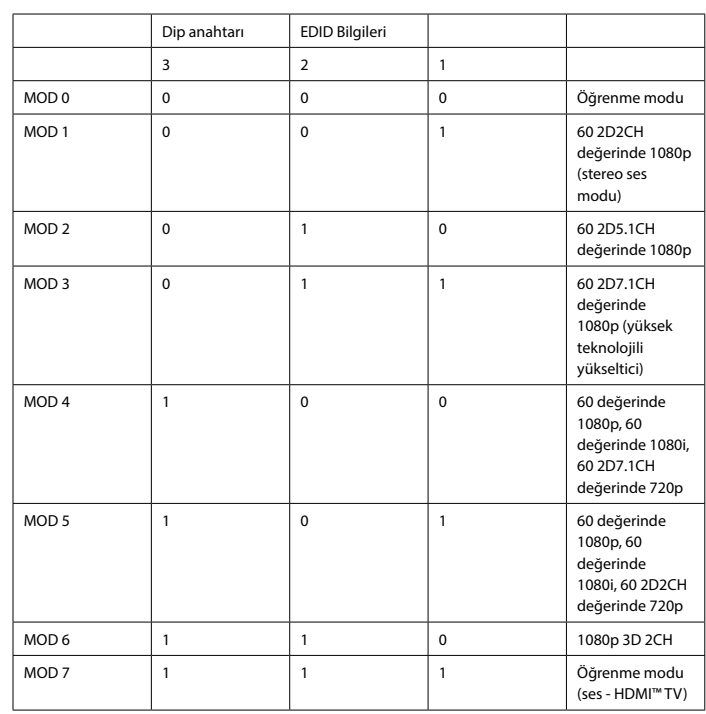